### Summary - pattern\_ $v2$

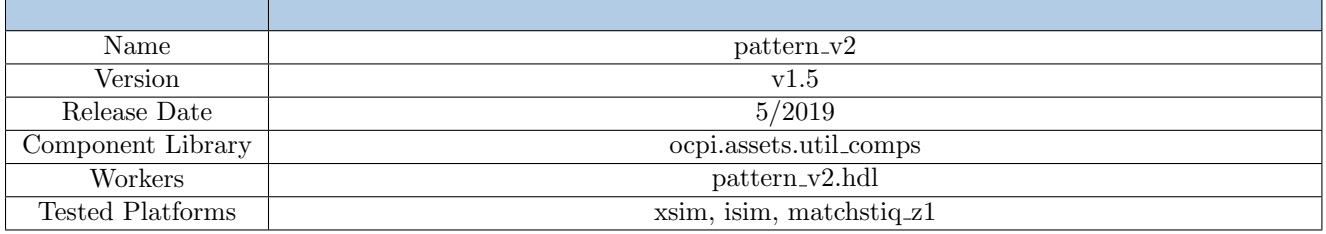

#### Revision History

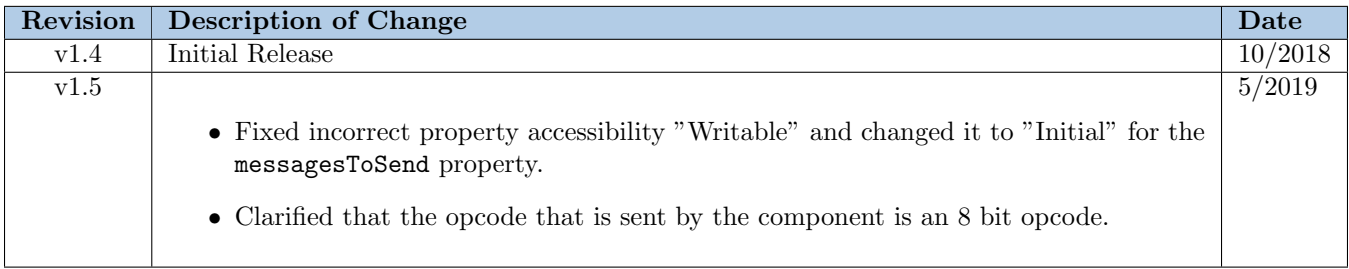

### Functionality

The pattern v2 component provides the ability to output a pattern of messages by allowing the user to create a record of messages each having a configurable number of bytes and associated 8 bit opcode. Through a set of properties, the component may send messages (data and opcode) up to the amount dictated by the build-time parameters.

The messages property defines the record of messages to send, as well as, defines the number of data bytes and an opcode for each message.

For example:

When messages  $= \{4, 255\}$ , one message will be sent having 4 bytes of data and an opcode of 255. When messages  $=\{8, 251\}, \{6, 250\},$  two messages will be sent, the first having 8 bytes of data and an opcode of 251, and the second message having 6 bytes of data and an opcode of 250.

Data to be sent with a message is defined by the data property and is referred to as the data buffer. The number of data words in the data buffer is the number of data bytes for the messages.

The component offers an additional feature when there are multiple messages via the dataRepeat property which indicates whether the a message starts at the beginning of the data buffer, or continues from its current index within the buffer.

For example:

Given messages =  $\{4, 251\}, \{8, 252\}, \{12, 253\}, \{16, 254\}, \{20, 255\}$ 

If dataRepeat  $=$  true, then numDataWords is 5. To calculate the numDataWords when dataRepeat is true, divide the largest message size (in bytes) by 4. Dividing by four required because the data is output as a 4 byte data word. Since the largest message size in the given messages assignment is 20,  $20/4 = 5$ .

When numDataWords = 5, then a valid data assignment would be data =  $\{0, 1, 2, 3, 4\}$ , and the data within each message would look like:  $\text{msg1} = \{0\}$ ,  $\text{msg2} = \{0, 1\}$ ,  $\text{msg3} = \{0, 1, 2\}$ ,  $\text{msg4} = \{0, 1, 2, 3\}$ ,  $\text{msg5} = \{0, 1, 2, 3, 4\}$  If dataRepeat  $=$  false, then numDataWords is 15. To calculate the numDataWords when dataRepeat is false, divide the sum of all the message sizes (in bytes) by 4. Dividing by four is required because the data is output as a 4 byte data word. Since the sum of all message sizes in the given messages assignment is  $\left(\frac{4+8+12+16+20}{4}\right)/4 = 15$ .

When numDataWords = 15, then a valid data assignment would be data =  $\{0, 1, 2, 3, 4, 5, 6, 7, 8, 9, 10, 11, 12, 13, 14, 15, 16, 17, 18, 19, 10, 11, 12, 13, 14, 15, 16, 17, 18, 19, 10, 11, 12, 13, 14, 15, 16, 17, 18, 19,$ 14}, and the data within each message would look like:  $\text{msg1} = \{0\}$ ,  $\text{msg2} = \{1, 2\}$ ,  $\text{msg3} = \{3, 4, 5\}$ ,  $\text{msg4} = \{6, 6, 7\}$  $7, 8, 9$ , msg $5 = \{10, 11, 12, 13, 14\}$ 

There is also a messagesToSend property that must be less than or equal to the the number of messages to send (numMessagesMax). The worker will check for this and report an error if messagesToSend is greater than numMessagesMax. This error reporting is for simulation only.

## Block Diagrams

### Top level

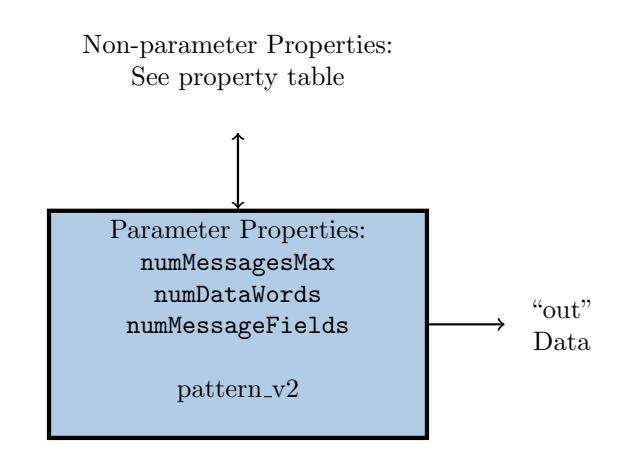

## Source Dependencies

#### pattern\_v2.hdl

• assets/components/util\_comps/pattern\_v2.hdl/pattern\_v2.vhd

# Component Spec Properties

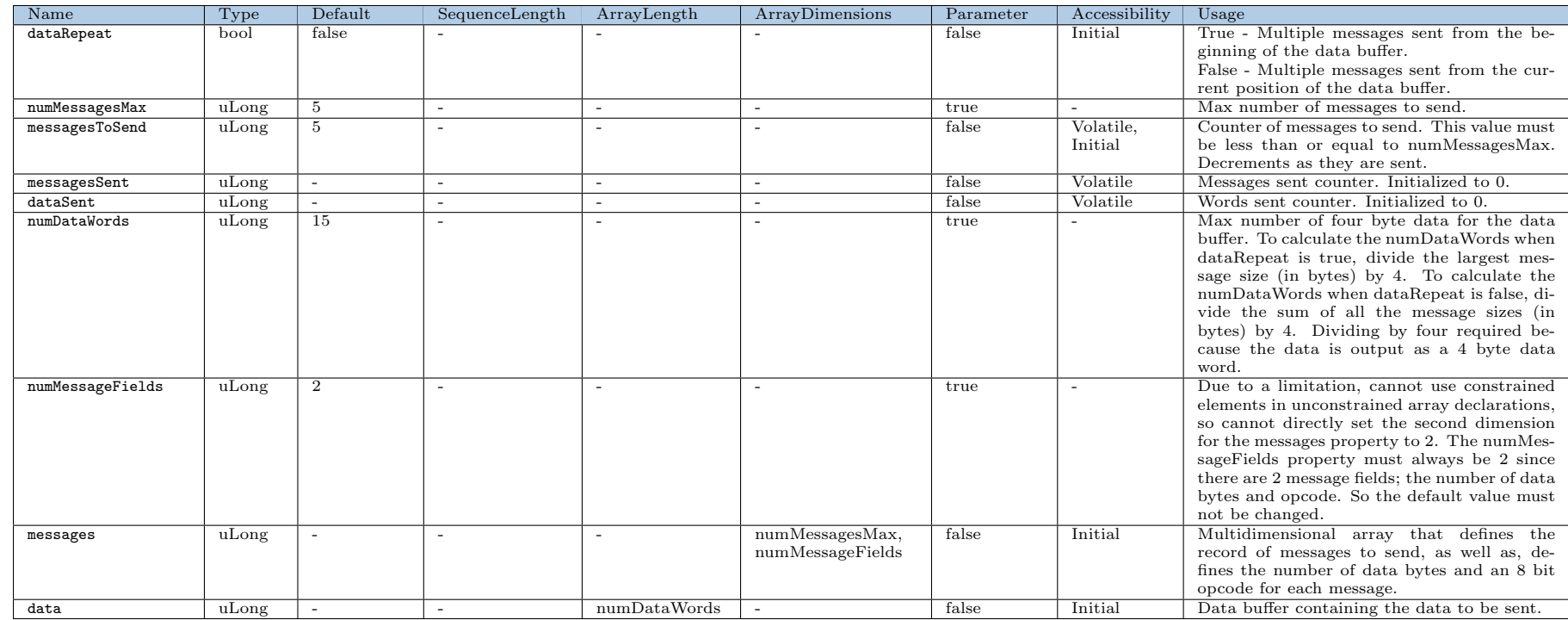

 $\rm{c}$ 

# Component Ports

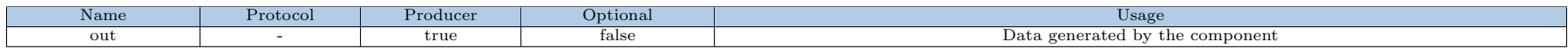

# Worker Interfaces

## $pattern_v2.hdl$

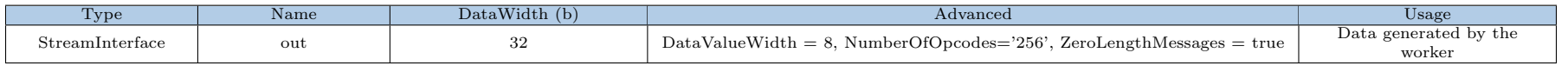

# Control Timing and Signals

The pattern v2 worker uses the clock from the Control Plane and standard Control Plane signals.

## Worker Configuration Parameters

pattern\_v2.hdl

Table 1: Table of Worker Configurations for worker: pattern\_v2

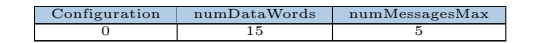

## Performance and Resource Utilization

 $pattern_v2.hdl$ 

Table 2: Resource Utilization Table for worker "pattern\_v2"

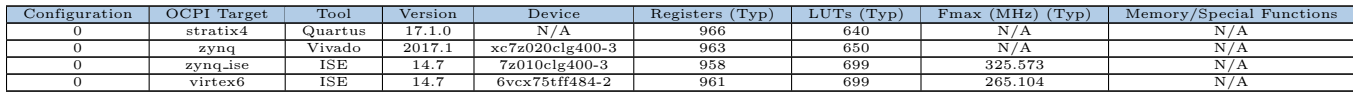

## Test and Verification

The pattern\_v2 worker is tested by generating data for the messages and data properties and verifying that final value of the volatile properties and the output data are correct. Since the pattern v2 worker's messages and data property array sizes depend on parameters, they have to be generated via scripts(gen\_messages.py and gen\_data.py)

# Applications

For an example of the pattern v2 component used in an application, please reference the tb bias v2 application located in assets/applications/tb\_bias\_v2.